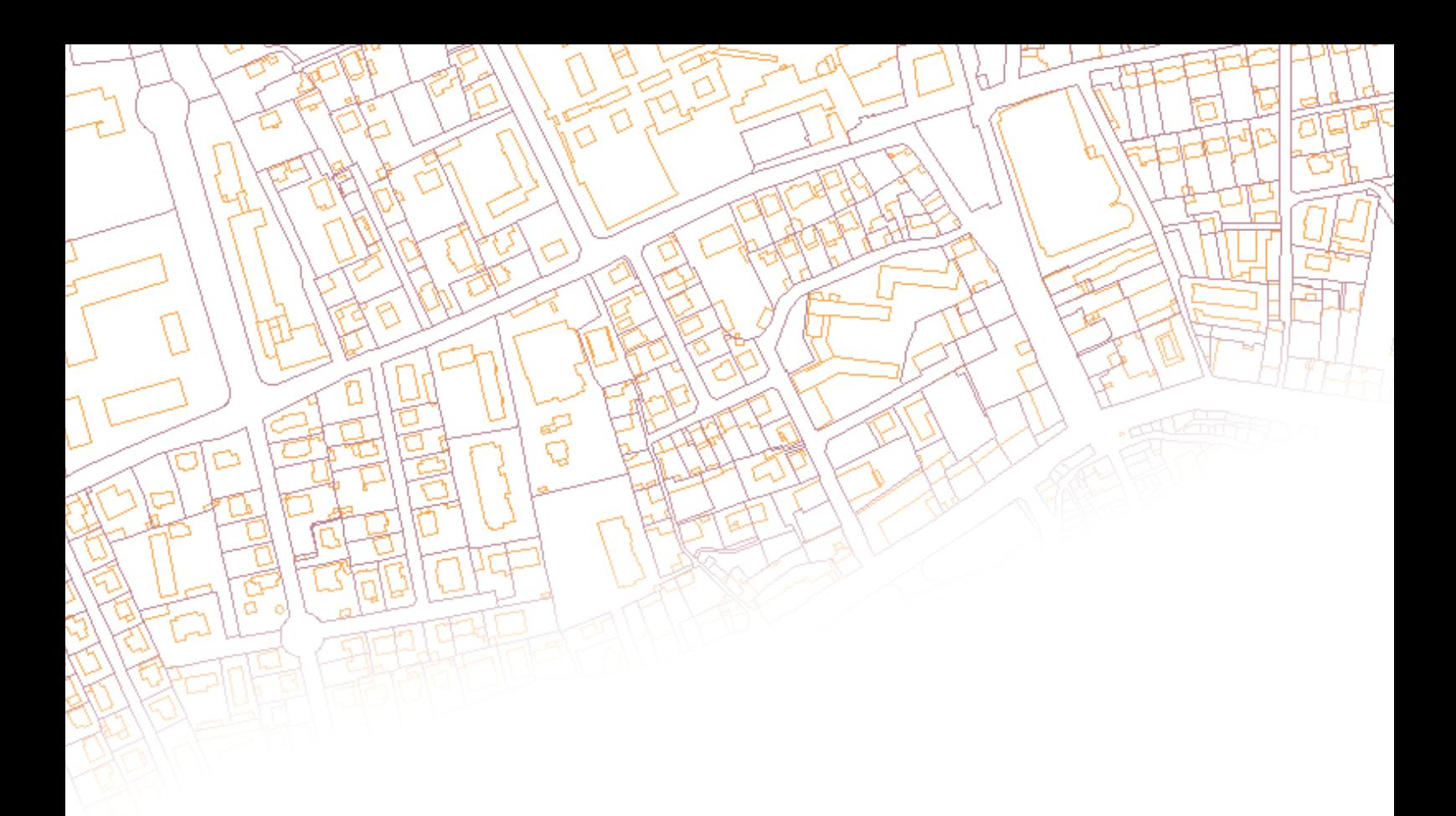

# *PCI-TOOLBOX*

*Edition pour Windows* 

**\_\_\_\_\_\_\_\_\_\_\_\_\_\_\_\_\_\_\_\_\_\_** 

## Manuel de configuration et d'utilisation

Version 1.0

**CRIGE-PACA – http://www.crige-paca.org**  Avenue Louis Philibert – Domaine du Petit Arbois BP 10019 -13545 Aix-en-Provence Cedex 4

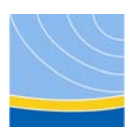

### **PREAMBULE**

La présente application a été initialement développée par Sylvain Maffren, du [CRIGE-](http://www.crige-paca.org/)[PACA,](http://www.crige-paca.org/) dans l'objectif d'assurer une structuration automatisée des fichiers du plan cadastral informatisé tels qu'ils sont livrés par la Direction Générale des Impôts. Cette restructuration doit faciliter l'intégration des fichiers dans une application SIG ou dans un logiciel de traduction vers des formats SIG dits « classiques ». De plus, elle permet de créer des ensembles communaux de fichiers compressés en vue d'en assurer une diffusion via une plate-forme de téléchargement de données.

L'application « PCI-ToolBox » a été développée en langage PERL. Créé en 1987 par [Larry](http://fr.wikipedia.org/wiki/Larry_Wall)  [Wall](http://fr.wikipedia.org/wiki/Larry_Wall), PERL est un [langage de script](http://fr.wikipedia.org/wiki/Langage_de_script) très complet et multiplateforme. En effet, il est à ce jour porté sur la plupart des [systèmes d'exploitation](http://fr.wikipedia.org/wiki/Syst%C3%A8me_d%27exploitation) mais excelle particulièrement en environnement [POSIX](http://fr.wikipedia.org/wiki/POSIX) [\(Linux](http://fr.wikipedia.org/wiki/Linux), [Mac OS X,](http://fr.wikipedia.org/wiki/Mac_OS_X) [Cygwin](http://fr.wikipedia.org/wiki/Cygwin) sous Microsoft Windows®). Il est également très populaire sous [Microsoft Windows](http://fr.wikipedia.org/wiki/Microsoft_Windows)® grâce à la facilité d'installation de la distribution gratuite ActivePerl et d'environnements de développement gratuits comme SciTE ou [epic](http://e-p-i-c.sourceforge.net/) pour eclipse. Enfin, il est important de préciser que PERL a un statut de [logiciel libre,](http://fr.wikipedia.org/wiki/Logiciel_libre) distribué sous [double licence](http://fr.wikipedia.org/wiki/Double_licence) : [artistique](http://fr.wikipedia.org/w/index.php?title=Licence_artistique&action=edit) et [GP](http://fr.wikipedia.org/wiki/GNU_General_Public_License)L. L'interface graphique de « PCI-ToolBox » s'appuie sur le langage de script Tcl/Tk, conçu en [1988](http://fr.wikipedia.org/wiki/1988) par [John](http://fr.wikipedia.org/wiki/John_Ousterhout)  [Ousterhout](http://fr.wikipedia.org/wiki/John_Ousterhout) et son équipe à l'[université de Berkeley.](http://fr.wikipedia.org/wiki/Universit%C3%A9_de_Californie_%28Berkeley%29) Un des nombreux avantages de ce langage est d'être économe en mémoire vive et mutliplateforme.

Il est également important de signaler que l'application « PCI-ToolBox » est optimisée pour restructurer les fichiers issus du nouveau mode de structuration en vigueur dans les Directions des services fiscaux depuis le mois de Mars 2007 (cf \$ 2.1).

L'application « PCI-ToolBox » ainsi que la présente documentation sont régies par le contrat de licence de logiciel libre CeCILL V2. Ce dernier est soumis au droit français et respecte les principes de diffusion des logiciels libres. Vous pouvez donc utiliser, modifier et/ou redistribuer ce programme ainsi que sa documentation sous les conditions de la licence CeCILL telle que diffusée par le CEA, le CNRS et l'INRIA sur le site "http://www.cecill.info".

En contrepartie de l'accessibilité au code source et des droits de copie, de modification et de redistribution accordés par cette licence, il n'est offert aux utilisateurs qu'une garantie limitée. Pour les mêmes raisons, seule une responsabilité restreinte pèse sur l'auteur du programme, le titulaire des droits patrimoniaux et les concédants successifs.

A cet égard l'attention de l'utilisateur est attirée sur les risques associés au chargement, à l'utilisation, à la modification et/ou au développement et à la reproduction du logiciel étant donné sa spécificité de logiciel libre, qui peut le rendre complexe à manipuler et qui le réserve donc à des développeurs et des professionnels avertis possédant des connaissances informatiques approfondies. Les utilisateurs sont donc invités à charger et tester l'adéquation du logiciel à leurs besoins dans des conditions permettant d'assurer la sécurité de leurs systèmes et ou de leurs données et, plus généralement, à l'utiliser et l'exploiter dans les mêmes conditions de sécurité.

### **SOMMAIRE**

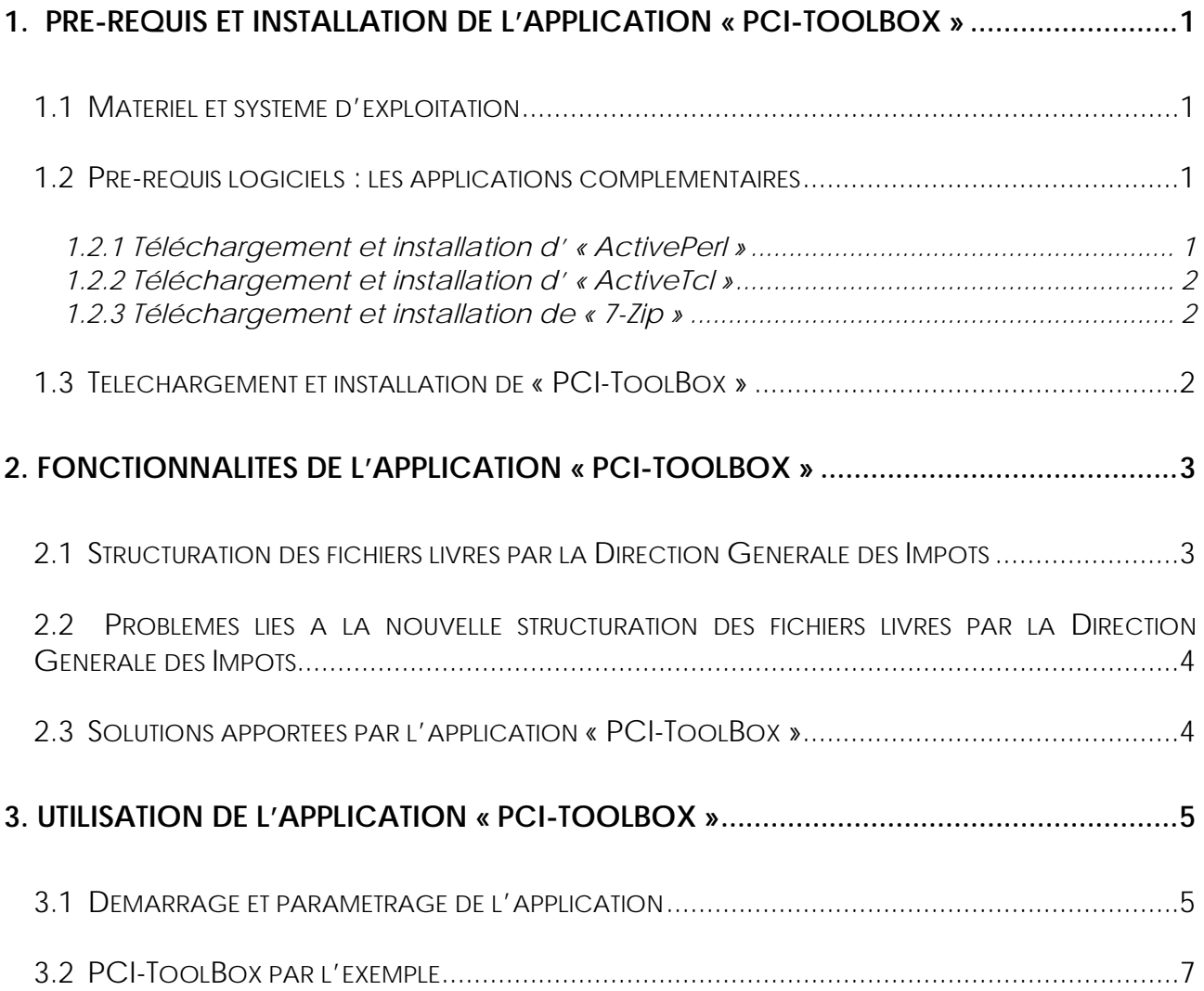

#### <span id="page-3-0"></span>**1. Pré-requis et installation de l'application « PCI-ToolBox »**

#### **1.1 Matériel et système d'exploitation**

La présente application a été développée et testée sous plateforme Windows XP Pro SP2® - 32 Bits. Elle a vocation à être utilisée sous un système d'exploitation Microsoft Windows®, même si son fonctionnement sous un système d'exploitation type Linux reste possible, sans garantie de stabilité.

En termes de ressources matérielles, l'application ne nécessite pas de conditions particulières. Cependant, la durée des traitements sera fortement proportionnelle à la capacité du processeur utilisé et à la disponibilité de mémoire vive.

L'application n'a pas été testée sous des plateformes Windows® antérieures à Windows 2000®. Il est donc fortement conseillé de n'utiliser « PCI-ToolBox » que sur des plateformes Windows® postérieures à Windows 2000®. Enfin, aucun test n'a été mené sur plateforme Windows Vista™ ou sur une plateforme 64 Bits. La compatibilité de l'application avec ces configurations reste donc à déterminer.

#### **1.2 Pré-requis logiciels : les applications complémentaires**

L'application « PCI-ToolBox » s'appuie sur un certain nombre de composants gratuits et disponibles sous forme de Licence Open Source.

#### **1.2.1 Téléchargement et installation d' « ActivePerl »**

« PCI-ToolBox » a été développé à partir du langage de script Perl, [logiciel libre](http://fr.wikipedia.org/wiki/Logiciel_libre) distribué sous [double licence](http://fr.wikipedia.org/wiki/Double_licence) [artistique](http://fr.wikipedia.org/w/index.php?title=Licence_artistique&action=edit) et [GP](http://fr.wikipedia.org/wiki/GNU_General_Public_License)L. Perl est un langage interprété : cela signifie que le programme est converti en instructions directement interprétables par la machine au moment de son exécution.

Il est donc nécessaire d'installer un [interprète,](http://fr.wikipedia.org/wiki/Interpr%C3%A8te_%28informatique%29) programme qui traduit le langage. Cet interprète doit être en fonctionnement sur le poste à partir duquel le programme sera interprété. « PCI-ToolBox » a été testé à partir du package « ActivePerl ». Ce dernier est développé et maintenu par la société américaine ActiveState© et peut être librement téléchargé sur son [portail internet](http://www.activestate.com/store/productdetail.aspx?prdGuid=81fbce82-6bd5-49bc-a915-08d58c2648ca), en cliquant sur le lien « freedownload ». La version utilisée pour le test de l'application est la 5.8.8.820. Il est fortement conseillé de ne pas utiliser de version d' « ActivePerl » antérieure à cette dernière. Une fois le logiciel téléchargé, lancez l'installation (pensez à cocher l'option d'ajout des exécutables de perl dans la variable « path » de Windows®).

#### **1.2.2 Téléchargement et installation d' « ActiveTcl »**

<span id="page-4-0"></span>« [ActiveTcl](http://wfr.tcl.tk/572) » est une distribution standard de [Tcl](http://wfr.tcl.tk/18)/[Tk](http://wfr.tcl.tk/74) livrée avec de nombreux [paquets](http://wfr.tcl.tk/568) prêts à l'usage. Cette dernière permet de fournir une interface graphique lors de l'exécution du programme « PCI-ToolBox », qui a été testée avec la version 8.4.14.0 d' « Active Tcl ». Il est donc fortement conseillé de ne pas utiliser de version d'« ActiveTcl » antérieure à cette dernière. Cette distribution est également développée et maintenue par la société américaine ActiveState© et peut être librement téléchargée sur son [portail internet](http://www.activestate.com/store/productdetail.aspx?prdGuid=f0cd6399-fefb-466e-ba17-220dcd6f4078), en cliquant sur le lien « freedownload ». Une fois le logiciel téléchargé, lancez l'installation (pensez à cocher l'option d'ajout des exécutables de perl dans la variable « path » de Windows®).

#### **1.2.3 Téléchargement et installation de « 7-Zip »**

Le dernier composant sur lequel s'appuie l'application « PCI-ToolBox » est le logiciel 7- Zip. Ce dernier permet de compresser des dossiers et fichiers afin qu'ils utilisent moins d'espace sur le disque dur. Il peut ouvrir de nombreux formats tels que tar.bz2, 7z, ZIP, CAB, RAR, ARJ, Gzip, ou Bzip2. Enfin, il est possible d'utiliser 7-Zip en ligne de commande.

Ce logiciel est librement téléchargeable sur le site **7-zip.org**. Une fois l'exécutable téléchargé, lancez l'installation. Une fois l'installation terminée, il est nécessaire d'**ajouter le chemin d'accès à l'exécutable du logiciel 7-zip dans la variable d'environnement « Path » de Windows** (cf procédure en annexe 1 – page 11). Ceci permettra à l'exécutable « 7z.exe » de fonctionner quel que soit le chemin d'installation utilisé.

#### **1.3 Téléchargement et installation de « PCI-ToolBox »**

L'application « PCI-ToolBox » est téléchargeable sous forme de package compressé au format zip sur la forge de l['Adullact](http://adullact.net/). Pour l'installer, téléchargez le fichier « PCIToolBox.zip » et décompressez-le. Le répertoire ainsi obtenu contient trois fichiers :

- « Licence\_CeCILL\_V2-fr.txt » qui contient le contrat de licence de logiciel libre CeCILL V2 en français ;
- « ManuelPCI-ToolBox-V1.0.pdf » qui correspond à la documentation du logiciel ;
- « PCIToolBox.pl » qui correspond au logiciel à proprement parler.

Vous pouvez placer le fichier « PCIToolBox.pl » dans le répertoire qui vous convient, étant donné que le fonctionnement de l'application est indépendant de la localisation du fichier exécutable.

Si vous avez bien respecté les pré-requis définis au \$1.2, vous pouvez double-cliquer sur le fichier « PCIToolBox.pl ». Vous devriez alors voir apparaitre une fenêtre type MS-DOS ainsi qu'une fenêtre graphique qui correspond à l'application. Dans le cas contraire, vérifiez que vous avez bien redémarré votre poste informatique depuis l'installation des applications complémentaires et que vous avez bien suivi les instructions d'installation de ces dernières.

### <span id="page-5-0"></span>**2. Fonctionnalités de l'application « PCI-ToolBox »**

#### **2.1 Structuration des fichiers livrés par la Direction Générale des Impôts**

Depuis le mois de Mars 2007, la direction Générale des Impôts a modifié son schéma de structuration des fichiers lors de la fourniture des mises à jour du PCI-Vecteur, que ce soit au format EDIGéO-PCI ou DXF-PCI. Cette modification n'est pas sans conséquences pour l'intégration des fichiers du PCI-Vecteur dans une application SIG ou dans un logiciel de traduction. En effet, bon nombre de logiciels de traduction des fichiers aux formats EDIGéO-PCI et DXF-PCI nécessitent que tous les fichiers d'une seule et même commune soient présents dans un répertoire unique. Or, comme en témoigne le document 1 ci-dessous, les fichiers sont désormais doublement compressés au format « tar. bzip2 », et sont regroupés par sections cadastrales, elles-mêmes regroupées en commune.

#### *Document 1 : Structuration des livraisons PCI-Vecteur de la DGI (formats EDIGéO-PCI et DXF-PCI) depuis le mois de Mars 2007*

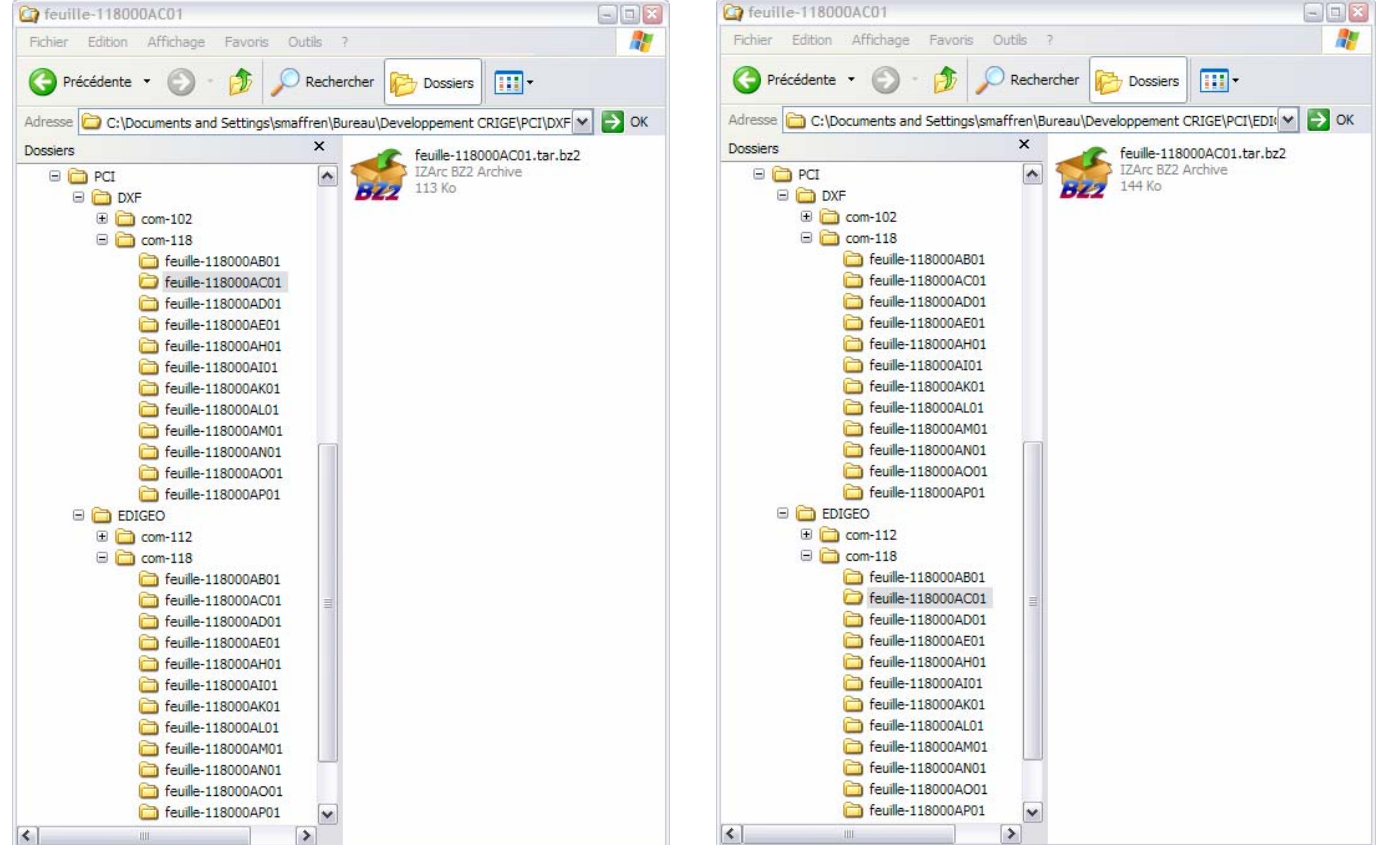

#### **Format DXF-PCI Format EDIGEO-PCI**

#### <span id="page-6-0"></span>**2.2 Problèmes liés à la nouvelle structuration des fichiers livrés par la Direction Générale des Impôts**

Le nouveau mode de structuration des fichiers mis en place par la Direction Générale des Impôts impose un certain nombre de contraintes aux utilisateurs du PCI-Vecteur. D'une part, les fichiers sont doublement compressés au format « tar.bzip2 », ce qui impose de décompresser les fichiers avant toute restructuration. En fonction du nombre de fichiers concernés, cette opération peut s'avérer fastidieuse.

L'unité de livraison de base à la feuille (ou plutôt à la subdivision de section) n'est pas exploitable par la plupart des applicatifs. En effet, ces derniers n'admettent en entrée que les fichiers regroupés par commune. Après décompression, il est donc nécessaire de copier le contenu des répertoires relatif aux feuilles cadastrales dans un répertoire global qui correspond à la commune. Cette dernière opération pose une contrainte pour les échanges au format EDIGéO-PCI : les fichiers d'extension \*.THF (descriptif de l'échange EDIGéO) et \*.TXT (compte rendu de l'export réalisé par les agents des CDIF) reprennent uniquement le numéro de la subdivision de section sans le nom de la section. Ceci a pour conséquence d'empêcher le regroupement de ces fichiers dans un répertoire unique car certains sont nommés de manière identique et s'écraseraient de façon automatique. Avant toute chose, il faut donc renommer les fichiers d'extension \*.THF et \*.TXT en suivant un processus et des règles prédéfinis.

#### **2.3 Solutions apportées par l'application « PCI-ToolBox »**

L'application « PCI-ToolBox » permet de réaliser les tâches décrites précédemment de manière automatique. En somme, elle réalise les opérations suivantes :

- parcours des répertoires correspondants aux livraisons de la DGI et détection du type d'échange (DXF-PCI ou EDIGéO-PCI) ;
- création d'un répertoire par commune suivant une méthode de nommage spécifiée par l'utilisateur, et ceci dans un répertoire racine ad-hoc ;
- décompression des fichiers « tar.bzip2 » ;
- renommage des fichiers d'extension \*.THF et \*.TXT (si l'échange est au format EDIGéO-PCI) ;
- copie des fichiers dans les répertoires communaux idoines ;
- si l'utilisateur le souhaite, l'application peut compresser au format \*.zip les répertoires communaux nouvellement obtenus, lister dans un fichier \*.csv le nom des fichiers zip obtenus, leur volume ainsi que le nombre de feuilles qui composent chaque territoire communal ;
- le cas échéant, « PCI-ToolBox » est également en mesure de supprimer les fichiers originels.

Enfin, l'utilisateur a également la possibilité de conserver la structure d'origine des fichiers provenant de la DGI. Dans ce cas précis, l'application ne fait que décompresser les fichiers « tar.bzip2 » et éventuellement renommer les répertoires communaux ainsi que les répertoires de chaque feuille cadastrale.

#### <span id="page-7-0"></span>**3. Utilisation de l'application « PCI-ToolBox »**

#### **3.1 Démarrage et paramétrage de l'application**

Pour lancer l'application, double-cliquez sur le fichier « PCIToolBox.pl ». L'interface cidessous doit s'afficher à l'écran :

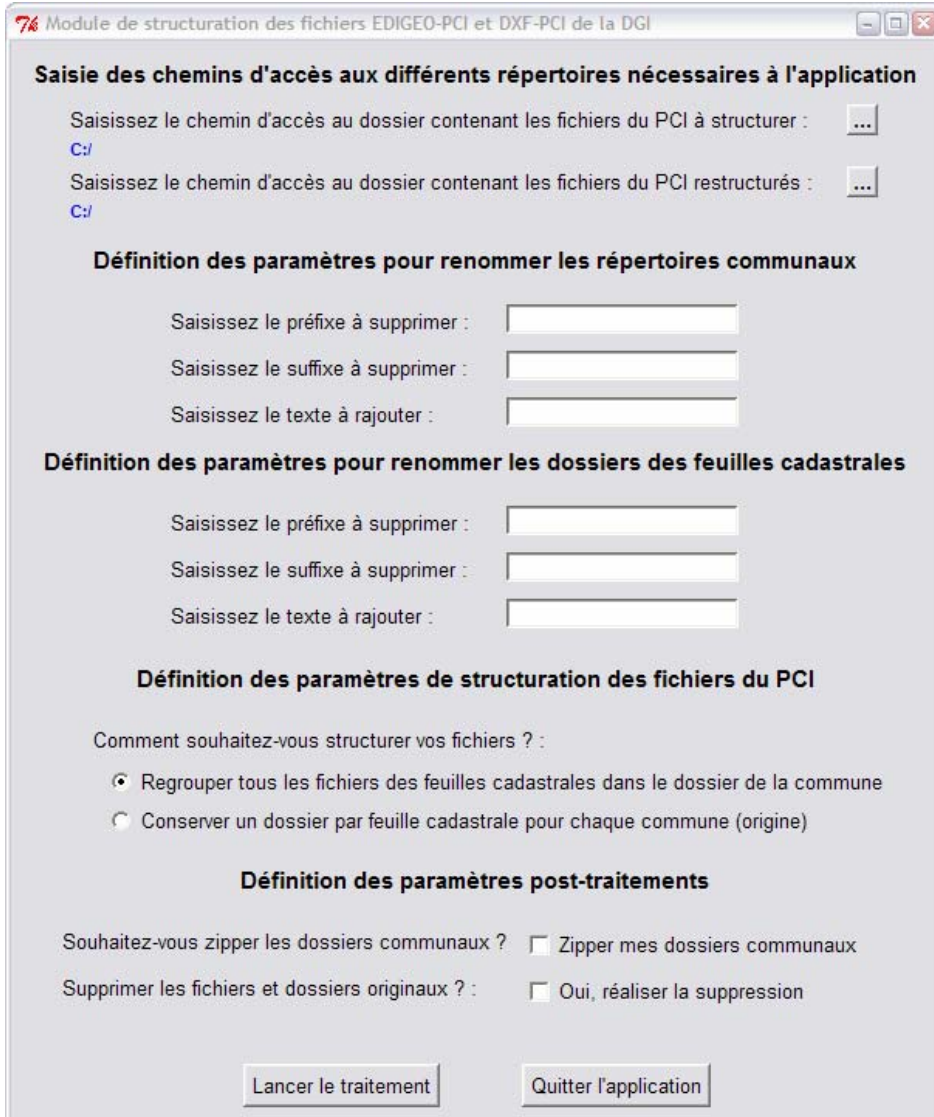

#### **Note importante à l'attention des utilisateurs :**

**Il est fortement conseillé aux utilisateurs de « PCI-ToolBox » de réaliser une copie des fichiers originels livrés par la DGI, et de réaliser les traitements sur ces derniers, de manière à ne pas perdre la donnée source en cas de mauvaise manipulation du logiciel.**

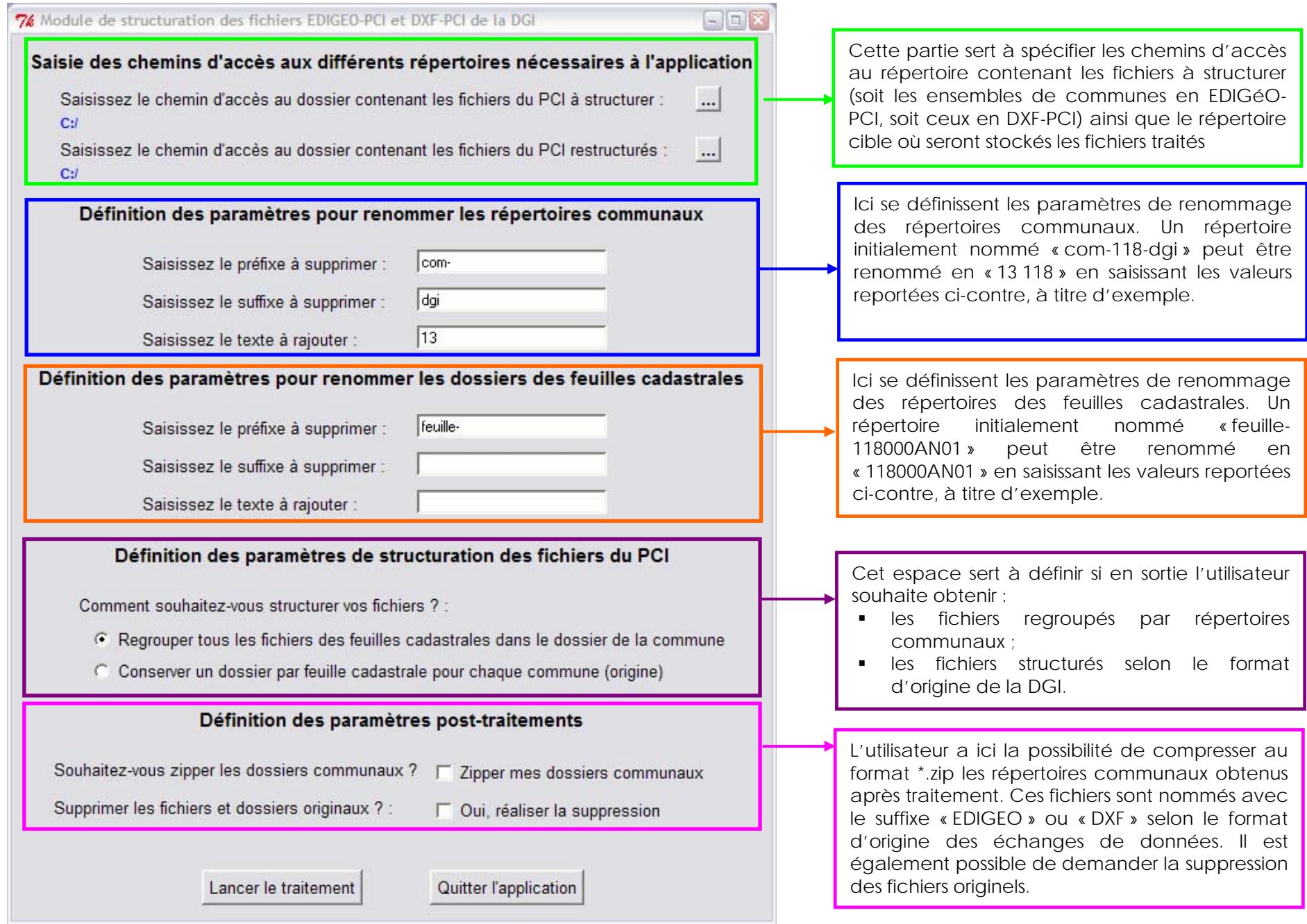

Crige PACA – Sylvain MAFFREN – Manuel d'utilisation de PCI-ToolBox - V1.0 - Septembre 2007

#### **3.2 PCI-ToolBox par l'exemple**

<span id="page-9-0"></span>Afin d'expliquer au mieux le fonctionnement de l'application, nous allons nous baser sur un exemple concret axé sur la structuration de deux échanges PCI-Vecteur au format EDIGéO-PCI. Nous disposons des échanges EDIGéO-PCI pour les communes « com-112 » et « com-118 », contenus dans le répertoire « F:\TEST\ORIG\EDIGEO\ » (cf illustration ci-dessous). Pour que l'application fonctionne, deux conditions sont primordiales :

- **le chemin d'accès au dossier contenant les fichiers PCI à structurer doit obligatoirement être celui qui contient les répertoires communaux** (com-112, com-118, etc…), à savoir le répertoire « EDIGEO » dans l'exemple ci-dessous ;
- chaque répertoire communal doit contenir les dossiers des feuilles cadastrales, qui contiennent eux-mêmes un fichier doublement compressé au format « tar.bzip2 ».

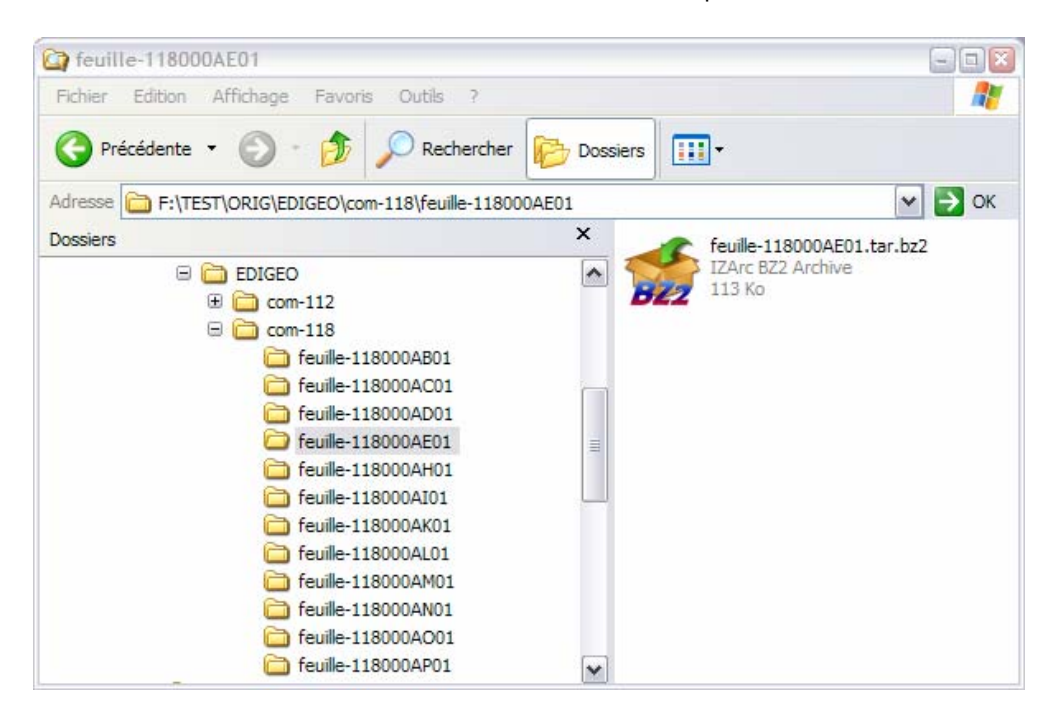

Pour traduire ces fichiers dans le répertoire « F:\TEST\RESULTATS\EDIGEO », il faut créer ce dernier au préalable. Pour cela, vous devez spécifier ces chemins d'accès dans l'interface graphique de l'application « PCI-ToolBox ». Un clic sur le bouton ... permet d'ouvrir une boîte de dialogue pour sélectionner chacun des deux dossiers. Vous obtenez le résultat suivant :

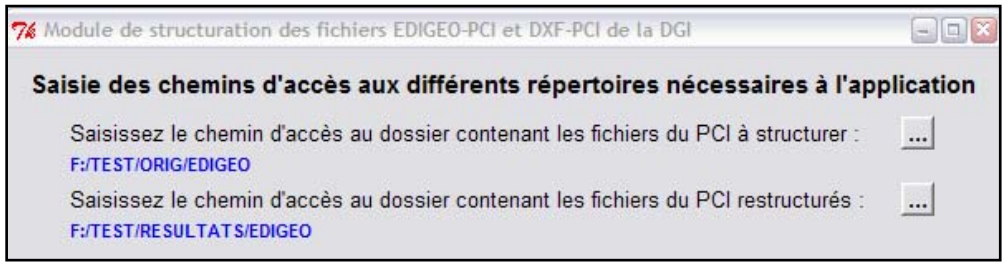

**Note :** un fichier de log (logexport.txt) est créé à l'issue du traitement. Ce dernier est stocké à la racine du répertoire contenant les fichiers PCI restructurés (F:\TEST\RESULTATS\EDIGEO dans l'exemple).

Par la suite, pour renommer chaque dossier communal formaté sous la forme « com-XXX » (où XXX représente les trois derniers chiffres du code Insee de la commune) avec un nom formaté sur le schéma « 13XXX », où 13 représente le code du département. Pour cela, vous devez saisir les renseignements suivants :

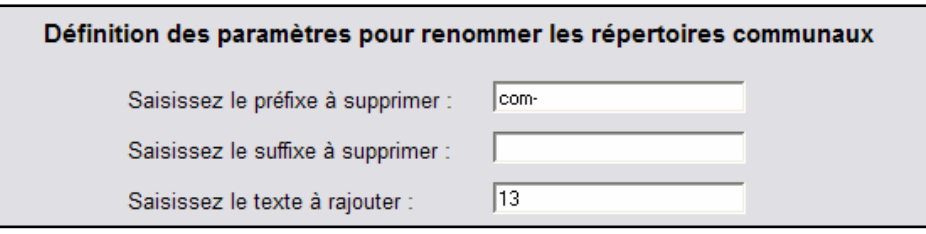

A l'inverse, pour conserver les règles de nommage telles quelles, il ne faut renseigner aucun des champs ci-dessus.

Pour ce qui concerne les feuilles cadastrales, formatées sous la forme « feuille-XXXXXXXXXX » (où XXXXXXXXXX représente le numéro de feuille), si vous souhaitez renommer les répertoires sous la forme « XXXXXXXXXX », il faut saisir les informations suivantes :

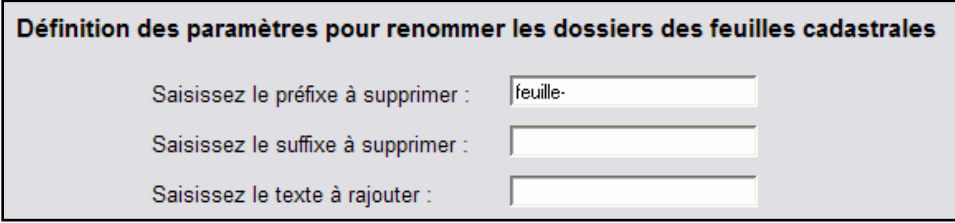

A l'inverse, pour conserver les règles de nommage telles quelles, il ne faut renseigner aucun des champs ci-dessus.

Ensuite, vous devez spécifier si vous souhaitez regrouper tous les fichiers dans un répertoire communal global ou si vous souhaitez conserver la structuration d'origine (chaque ensemble de fichiers correspondant à une feuille cadastrale est stocké dans un répertoire portant le nom de la feuille).

#### Définition des paramètres de structuration des fichiers du PCI

Comment souhaitez-vous structurer vos fichiers ? :

- C Regrouper tous les fichiers des feuilles cadastrales dans le dossier de la commune
- C Conserver un dossier par feuille cadastrale pour chaque commune (origine)

Les deux schémas en page suivante illustrent les différents résultats qui peuvent être obtenus selon le choix qui a été fait par l'utilisateur.

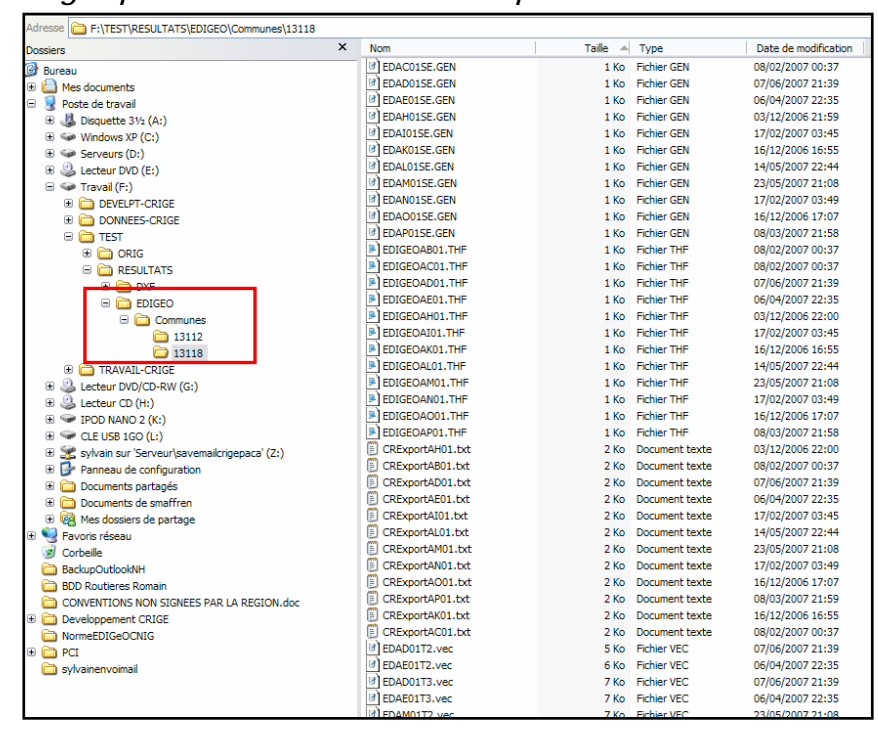

*Regroupement des fichiers dans un répertoire communal* 

Dans ce cas de figure, l'application crée un répertoire « Communes » dans le répertoire de sortie que vous avez spécifié précédemment.

Puis un répertoire est créé par commune selon les règles de renommage que vous avez spécifiées (ici 13112 et 13118).

Les fichiers de chaque échange EDIGéO sont tous copiés dans le répertoire de la commune correspondante. Auparavant les fichiers d'extensions \*.THF et \*.TXT ont été renommés selon le format « E000XXYY.THF » et « Export000XXYY.TXT » ou XX est

le code section et YY le code de la sous-section cadastrale.

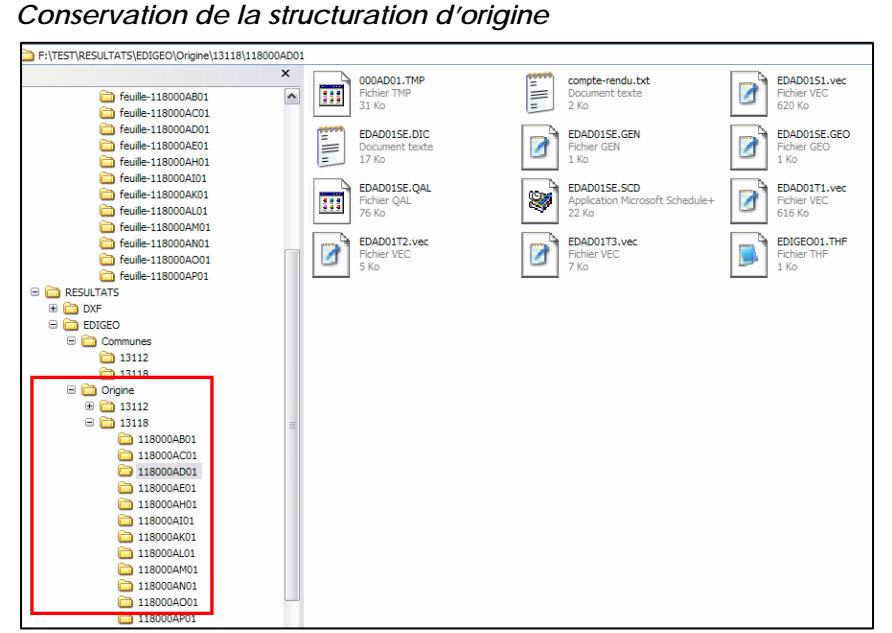

Dans ce cas de figure, l'application crée un répertoire « Origine » dans le répertoire de sortie que vous avez spécifié précédemment.

Puis un répertoire est créé par commune selon les règles de renommage que vous avez spécifiées (ici 13112 et 13118). Dans chaque répertoire communal, des répertoires sont créés pour chaque feuille, selon les règles de nommage spécifiées par l'utilisateur. Cette structuration correspond à celle d'origine, hormis les règles de nommage qui peuvent différer.

c<mark>or</mark>respondante<sub>yl</sub>ls i lichiers d'axtensions : ill al relations sont pas renne dévet sont copiés en l'état. <sub>9</sub> Les fichiers de chaque échange EDIGéO sont tous copiés dans le répertoire de la feuille

Enfin, l'application a besoin de savoir si vous souhaitez zipper vos dossiers communaux et si vous voulez supprimer vos répertoires et fichiers originels.

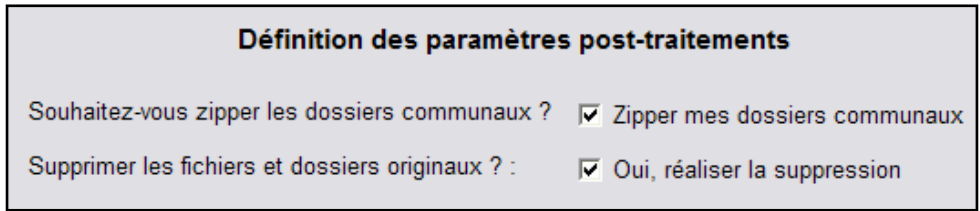

Accepter de zipper les répertoires communaux a pour conséquence de :

- créer un dossier « Zipscom » si vous avez choisi de regrouper les fichiers dans un répertoire communal global ou un dossier « Zipsorig » si vous avez choisi de garder la structure originelle ;
- créer un fichier \*.zip pour chaque répertoire communal. Ce fichier est nommé « XXXXXEDIGEO.zip » si les fichiers sont au format EDIGéO-PCI et « XXXXXDXF.zip » si les fichiers sont au format DXF-PCI.
- Créer un fichier « bilanexport.csv » qui répertorie pour chaque dossier communal zippé, le nombre de feuilles, le volume du fichier en Ko ainsi que le nom du fichier créé.

Suivant le critère de structuration que vous avez retenu, les fichiers peuvent porter les mêmes noms mais avec des contenus différents.

Si vous choisissez de supprimer les fichiers originels, l'application va supprimer tous les répertoires et fichiers contenus dans le répertoire source que vous avez spécifié au début du programme. Cette option est utile afin de ne pas conserver les fichiers sources. Il est cependant important de travailler sur une copie des fichiers originaux, lesquels doivent être stockés sur un espace d'archivage disjoint. Pour ce qui concerne la structuration d'échanges de données au format DXF-PCI, le mode opératoire ainsi que les règles de renommage décrits précédemment restent les mêmes.

#### **Cas des fichiers au format DXF-PCI :**

Les fichiers au format DXF-PCI doivent être traités selon le même mode opératoire que celui décrit précédemment. Les méthodes d'organisation des fichiers restent identiques.

#### **ANNEXE 1 : Ajout du chemin d'installation de 7-ZIP à la variable « Path » de Windows.**

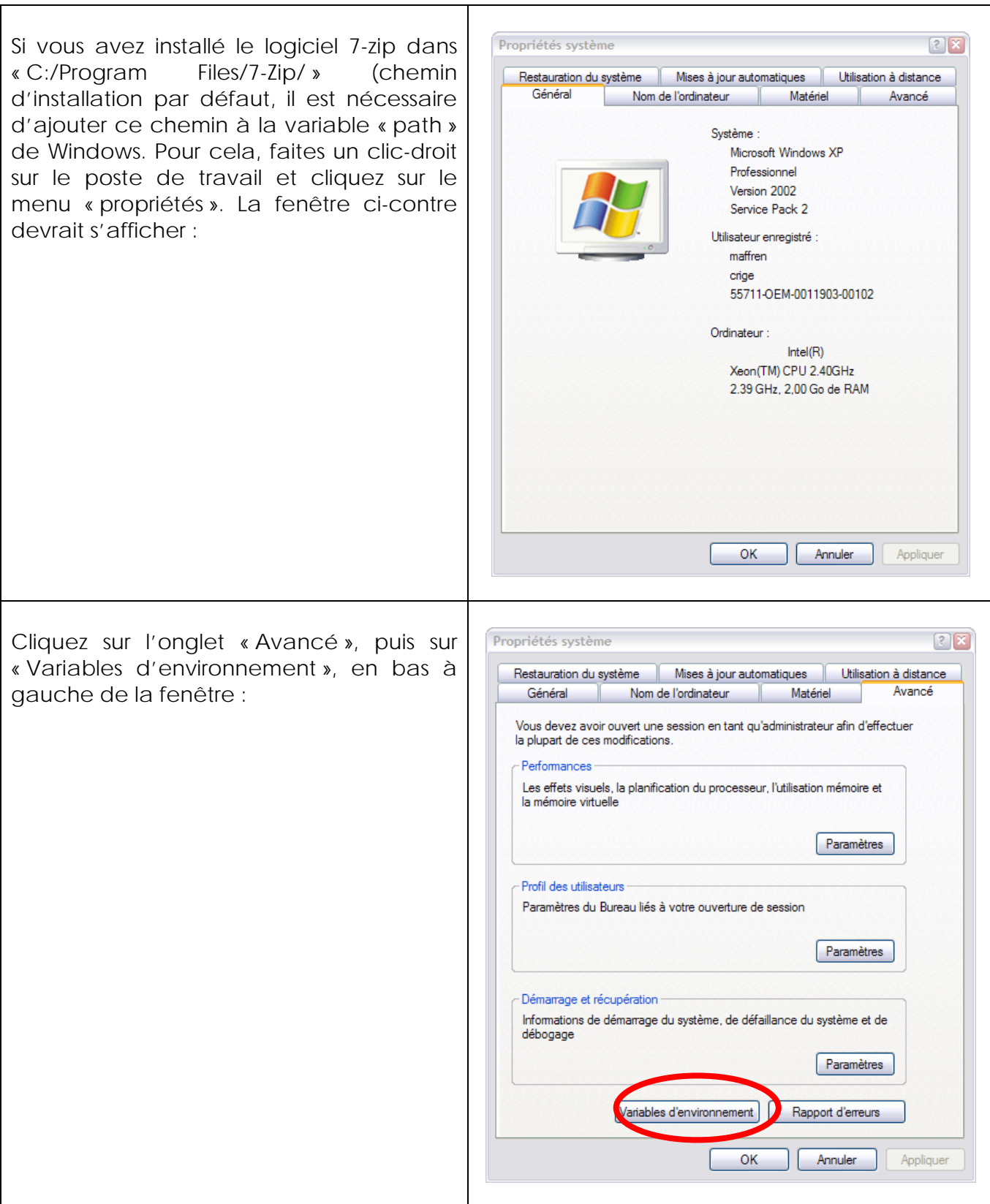

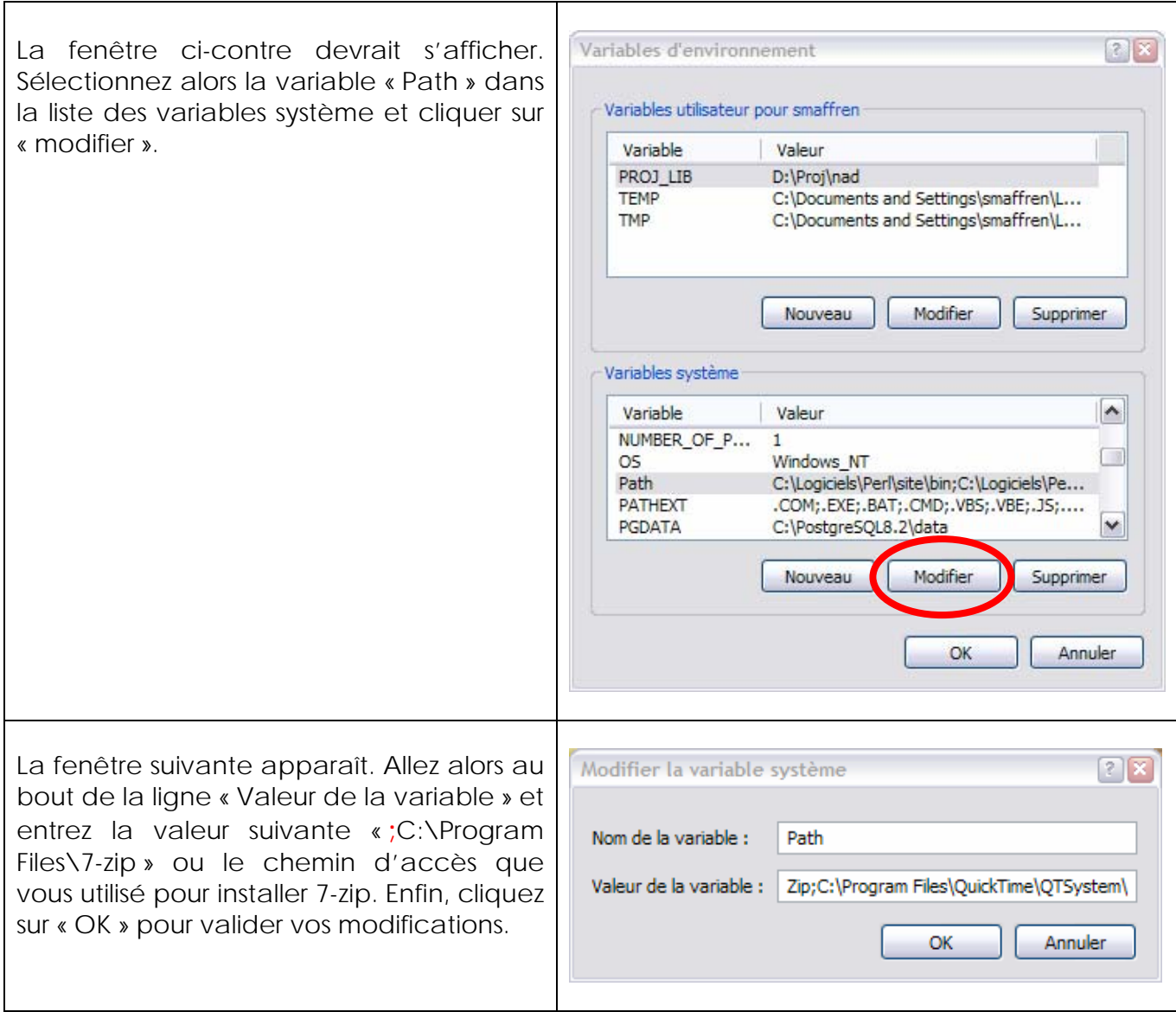